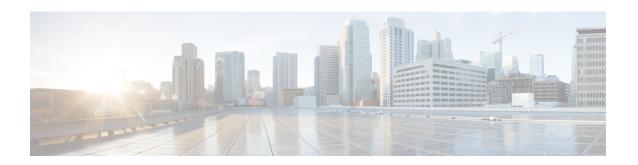

# **EMC Unity - File System Operations**

This chapter contains the following sections:

- EMC Unity Create File System, on page 2
- EMC Unity Delete File System, on page 4
- EMC Unity Modify File System, on page 5

### **EMC Unity - Create File System**

#### Summary

Create a new file system on an EMC Unity array.

#### **Description**

This task creates or adds a new file system on an EMC Unity storage array. Minimum file system capacity is 3 GB. Before a file system is created, at least one NAS server must exist on the storage system. Optionally, Snapshot Schedule can be selected with the Pause Snapshot creation option. If Snapshot Schedule is selected and Pause Snapshot creation is not checked, the EMC Unity system creates snapshots on the file system at the frequency configured on the snapshot schedule. Input Format:

- EMC Unity Account Name: podName@AccountName. For example: Vblock@Unity\_Hybrid.
- EMC Unity NAS Server: podName@accountName@spName@spid@storagePoolName@storagePoolid@nasServerName@nasServerID. For example: Default Pod@EmcUnity@SP A@spa@Pool0@Pool 7@TestNAS@nas 4.
- Protocol: Configure the protocols the file system supports.
- Name: A valid name. The following 19 special characters are not allowed in the file system name: "% & '\*+./\:; <=>?^@|,
- Description: A description of the file system.
- Storage Pool: PodName@accountName@storagePoolName@storagePoolId. For example: Vblock@Unity\_Hybrid@Pool1@pool\_7.
- Size: Size of the File System. Minimum file system capacity is 3 GB.
- Capacity Units: The unit for the size of the file system: GB, MB, or TB.
- Thin: Check to enable thin provisioning for file system.
- Snapshot Schedule: Select the schedule to associate to the file system. The snapshot schedule contains schedule settings for the file system.
- Snapshot Schedule Paused: Check to indicate that the snapshot schedule is paused.

#### **Inputs**

| Input             | Description                                                                                                    | Mappable To Type                   | Mandatory |
|-------------------|----------------------------------------------------------------------------------------------------|------------------------------------|-----------|
| EMC Unity Account | Select EMC Unity account to add host                                                                                                    | EMCUnityAccount Identity           | Y         |
| Protocol          | Choose a protocol that the file system supports                                                                                               | EMCUnityFileSystem<br>ProtocolType | Y         |
| NAS Server        | Choose a NAS server to provide network connectivity to the share from the host                                                                | EMCUnityNasServer<br>Identity      | Y         |
| Name              | Enter the name of file system. The following 19 special characters are not allowed: ", %, &, ', *, +, ., /,  :, :, <, =, >, ?, ^, @,   and ," | gen_text_input                     |           |
| Description       | Enter a description for the file system                                                                                                    | gen_text_input                     |           |
| Pool              | Choose a storage pool in which to create the file system                                                                                      | EMCUnityStoragePool Identity       | Y         |
| Size              | Enter the size of file system. Minimum size is 3 GB.                                                                                          | gen_text_input                     | Y         |

| Input                       | Description                                                                   | Mappable To Type                       | Mandatory |
|-----------------------------|-------------------------------------------------------------------------------|----------------------------------------|-----------|
| Capacity Units              | Choose the capacity units (MB, GB, or TB)                                     | EMCUnitySizeUnit                       | Y         |
| Thin                        | Check to enable thin provisioning for the file system                         | Boolean                                |           |
| Snapshot Schedule           | Choose a snapshot schedule for the file system                                | EMCUnitySnapshot<br>ScheduleIdentity   |           |
| Snapshot Schedule<br>Paused | Check to pause the snapshot schedule                                          | Boolean                                |           |
| Sync Write Enabled          | Check to enable synchronous writes on the file system                         | Boolean                                |           |
| Opslocks Enabled            | Check to enable opportunistic file locking on the file system                 | Boolean                                |           |
| Notify On Write<br>Enabled  | Check to enable notifications of file writes on the file system               | Boolean                                |           |
| Notify On Access<br>Enabled | Check to enable notifications of file accesses on the file system             | Boolean                                |           |
| Access Policy               | Indicates whether notifications on files access is enabled on the file system | EMCUnityFileSystem<br>AccessPolicyType |           |

### Outputs

| Output                                     | Description                        | Туре                            |
|--------------------------------------------|------------------------------------|---------------------------------|
| OUTPUT_EMC_UNITY_FILE_<br>SYSTEM_IDENTITY  | EMC Unity File System Identity.    | EMCUnityFileSystem Identity     |
| OUTPUT_EMC_UNITY_STORAGE_<br>POOL_IDENTITY | EMC Unity Storage Pool<br>Identity | EMCUnityStoragePool<br>Identity |
| OUTPUT_EMC_UNITY_ACCOUNT_IDENTITY          | EMC Unity Account Identity.        | EMCUnityAccountIdentity         |
| OUTPUT_EMC_UNITY_FILE_<br>SYSTEM_SIZE      | EMC Unity File System Size.        | gen_text_input                  |

## **EMC Unity - Delete File System**

#### **Summary**

Delete a file system on an EMC Unity array.

#### **Description**

This task deletes a file system on an EMC Unity storage array. Use the Force option to delete snapshots along with the file system. Delete EMC Unity File System is the rollback task for Create EMC Unity File System. Input Format:

• EMC Unity File System:

pol/ame@accountName@spName@id@nasServenName@nasServenD@storagePoolName@storagePoolId@ideSystemName@fileSystemID. For example: Default Pod@EmcUnity@SP

A@spa@TestNAS@nas\_4@pool\_7@Pool0@TestFS@fs\_14

• Force: Select to also delete snapshots.

#### Inputs

| Input       | Description                                                               | Mappable To Type            | Mandatory |
|-------------|---------------------------------------------------------------------------|-----------------------------|-----------|
| File System | Choose an EMC Unity file system                                           | EMCUnityFileSystem Identity | Y         |
| Force       | Check to force delete if the file system has snapshots associated with it | Boolean                     |           |

#### **Outputs**

| Output                                     | Description                     | Туре                            |
|--------------------------------------------|---------------------------------|---------------------------------|
| OUTPUT_EMC_UNITY_FILE_<br>SYSTEM_IDENTITY  | EMC Unity File System Identity. | EMCUnityFileSystem Identity     |
| OUTPUT_EMC_UNITY_STORAGE_<br>POOL_IDENTITY | EMC Unity Storage Pool Identity | EMCUnityStoragePool<br>Identity |

### **EMC Unity - Modify File System**

#### **Summary**

Modify an EMC Unity file system on an EMC Unity array.

#### **Description**

This task modifies a file system on an EMC Unity storage array. Only description, size, and snapshot schedule inputs can be modified using this task. To enable or disable snapshot creation on a file system, use Start Snapshot creation or Pause Snapshot creation respectively. A snapshot schedule can be added or changed but cannot be removed from the file system. Input Format:

- EMC Unity File System:
- pcdName@accountName@ptName@id@nasServenName@nasServenD@storagePcolName@storagePcolld@ideSystemName@fileSystemD. For example: Default Pod@EmcUnity@SP
- A@spa@TestNAS@nas 4@pool 7@Pool0@TestFS@fs 14
- Description: A description of the file system.
- Size: The size of the File System. Minimum file system capacity is 3 GB.
- Capacity Units: The unit for the size of the file system: GB, MB, or TB.
- Snapshot Schedule: A snapshot schedule can be added or changed but cannot be removed from the file system.

#### Inputs

| Input             | Description                                             | Mappable To Type                  | Mandatory |
|-------------------|---------------------------------------------------------|-----------------------------------|-----------|
| File System       | Choose an EMC Unity file system                         | EMCUnityFileSystem Identity       | Y         |
| Description       | Enter a description for the file system                 | gen_text_input                    |           |
| Size              | Enter the size of file system. Minimum size is 3 GB.    | gen_text_input                    |           |
| Capacity Units    | Choose the capacity units (MB, GB, or TB)               | EMCUnitySizeUnit                  | Y         |
| Snapshot Schedule | Choose a snapshot schedule settings for the file system | EMCUnitySnapshotSchedule Identity |           |

#### Outputs

| Output                                     | Description                     | Туре                            |
|--------------------------------------------|---------------------------------|---------------------------------|
| OUTPUT_EMC_UNITY_FILE_<br>SYSTEM_IDENTITY  | EMC Unity File System Identity. | EMCUnityFileSystem Identity     |
| OUTPUT_EMC_UNITY_STORAGE_<br>POOL_IDENTITY | EMC Unity Storage Pool Identity | EMCUnityStoragePool<br>Identity |
| OUTPUT_EMC_UNITY_ACCOUNT_IDENTITY          | EMC Unity Account Identity.     | EMCUnityAccountIdentity         |

EMC Unity - Modify File System